## **Slovné mraky – [ODKAZ](https://www.wordclouds.com/)**

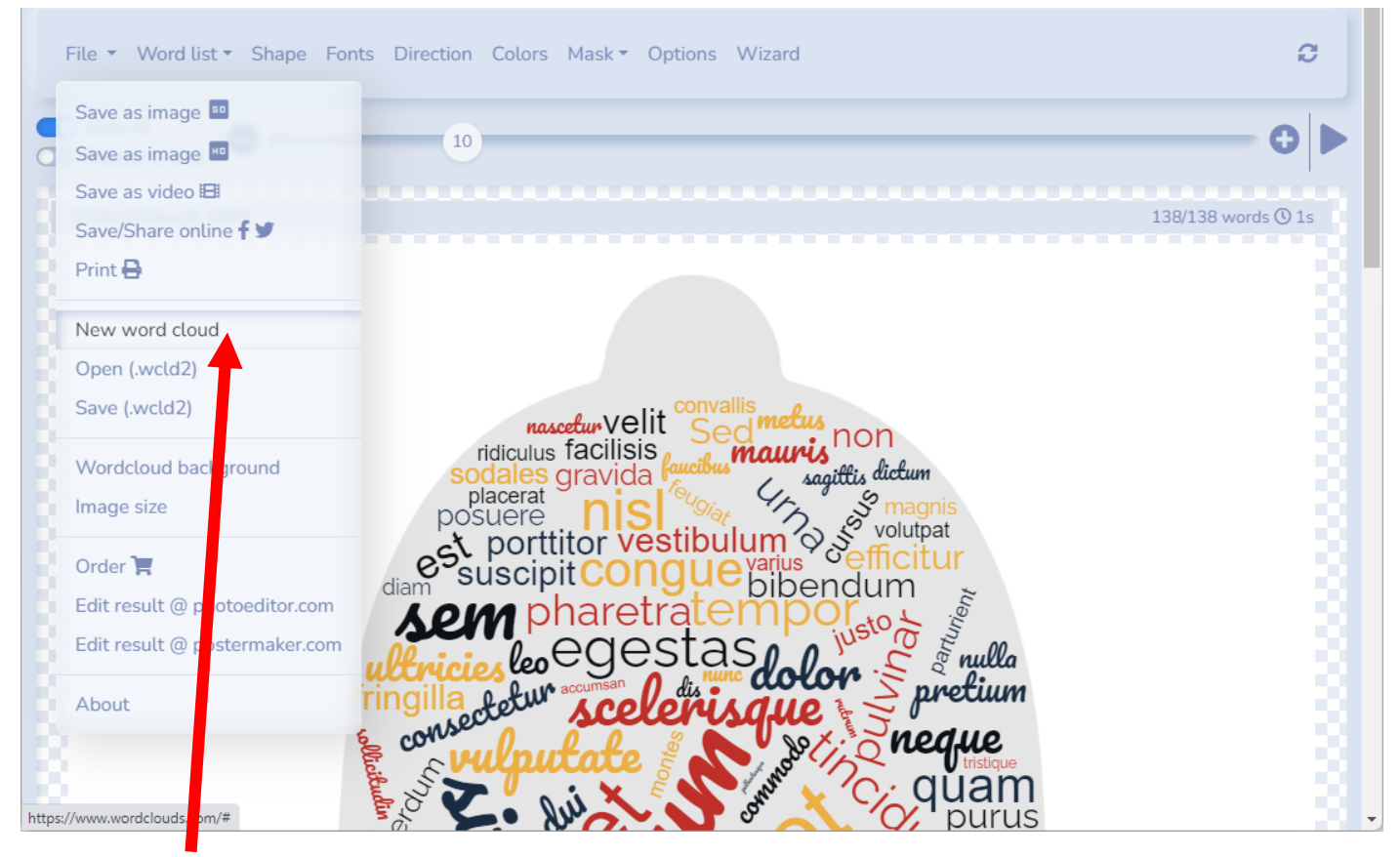

## 1. Vytvoriť nový – New word cloud - a prázdny slovný mrak.

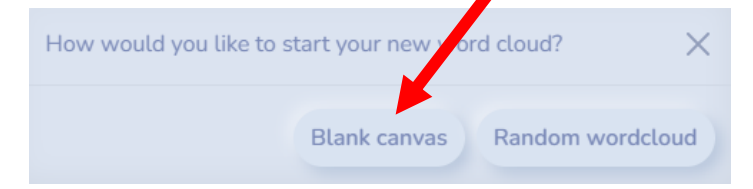

## 2. Vložiť zoznam slov.

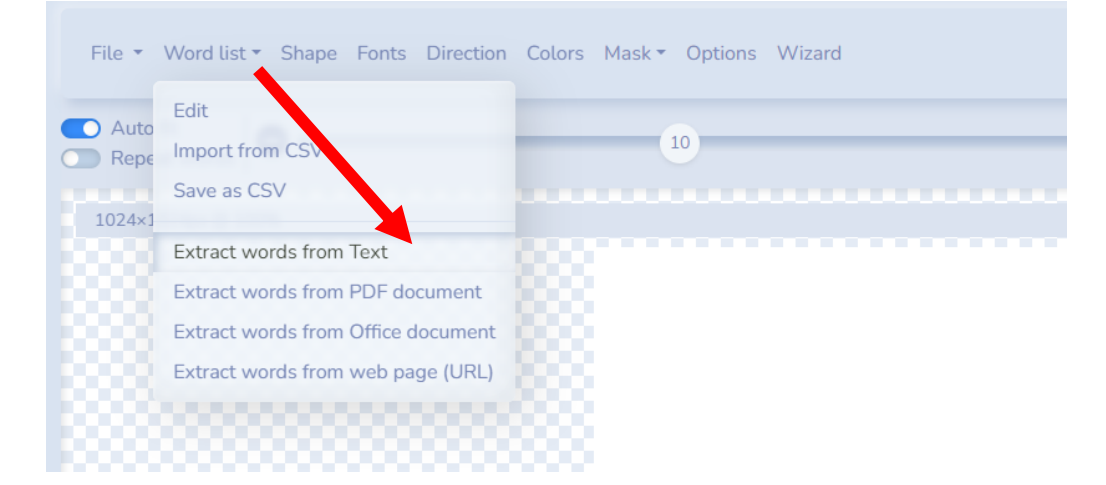

Je jednoduché ich vkladať ako text.

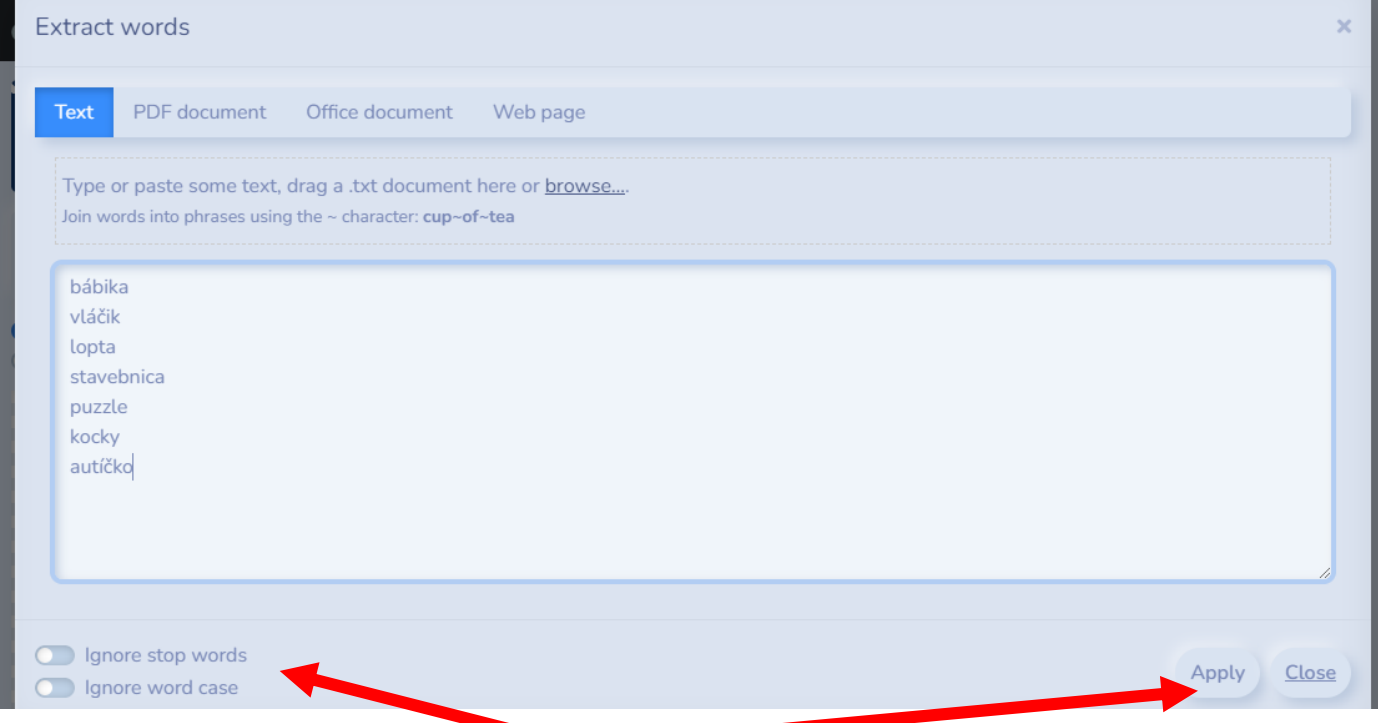

Nastavíte, či chcete ignorovať bodky a medzery. A stlačíte Apply.

Potom nastavíte či sa môžu aj opakovať slová, najväčšia veľkosť písma. Ak zrušíte Auto Fit, tak budete mať rovnakú veľkosť.

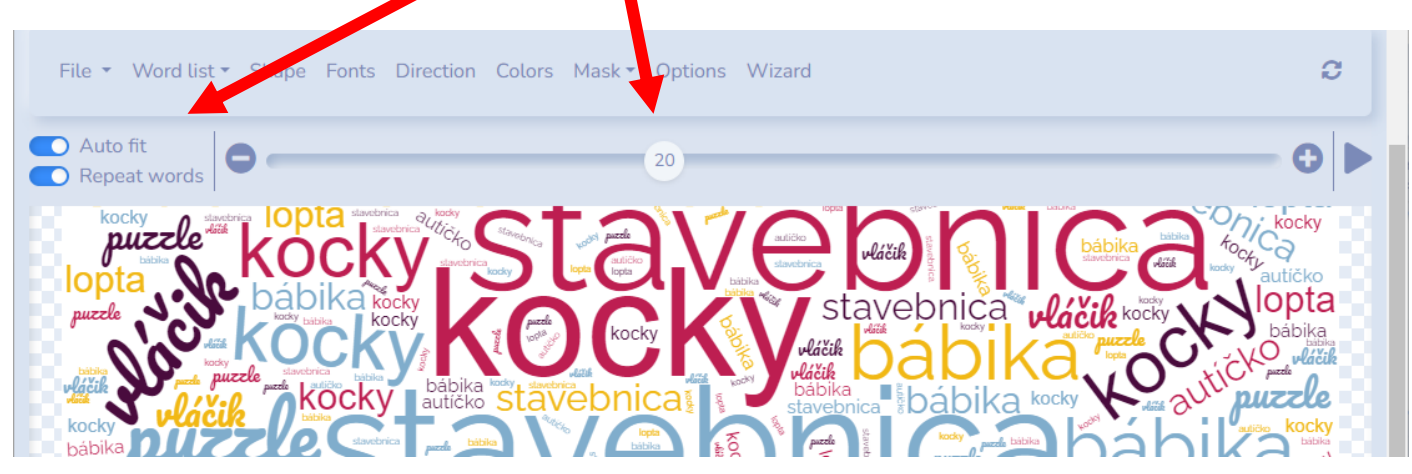

Nastavenie tvaru (Shape), typu písma (Fonds), smeru slov (Direction)...

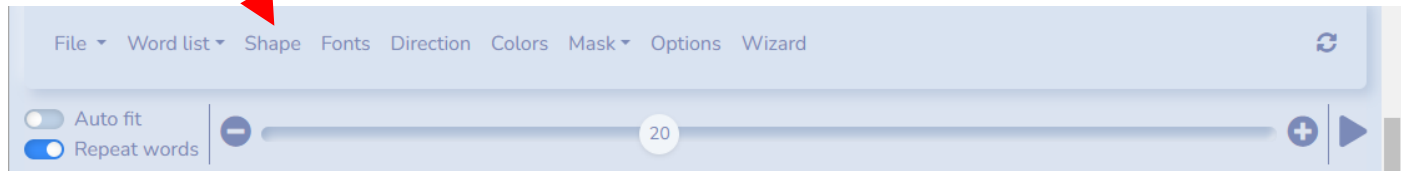

V nastavení tvarov je tiež veľa možností – ikony, farebné obrázky, mapy, texty, nahrané tvary.

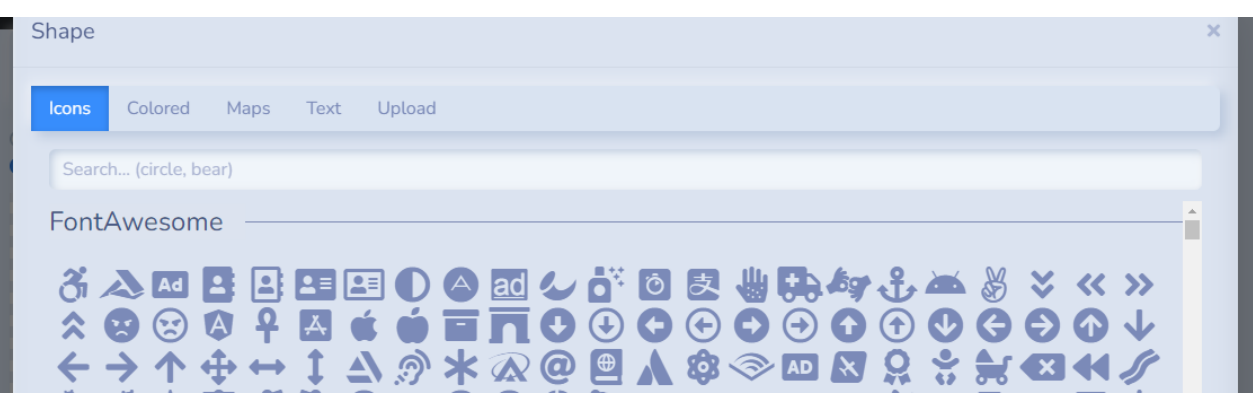

Keď mám už všetko ponastavované a chcem si stiahnuť výsledok, tak si to môžem stiahnuť napríklad ako obrázok alebo to môžem zdieľať online.

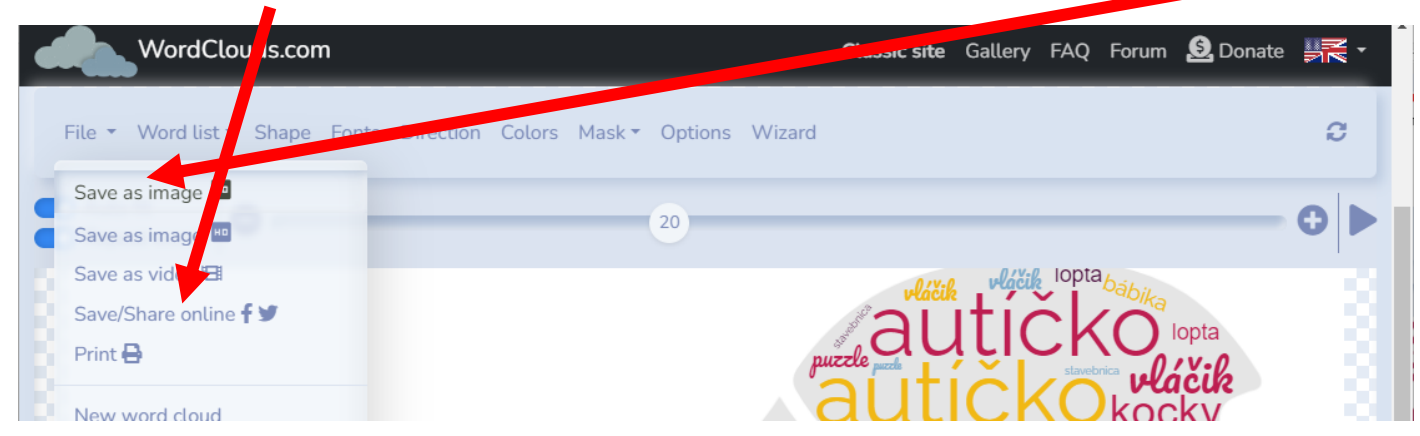

Stiahnutie obrázku – Save as image:

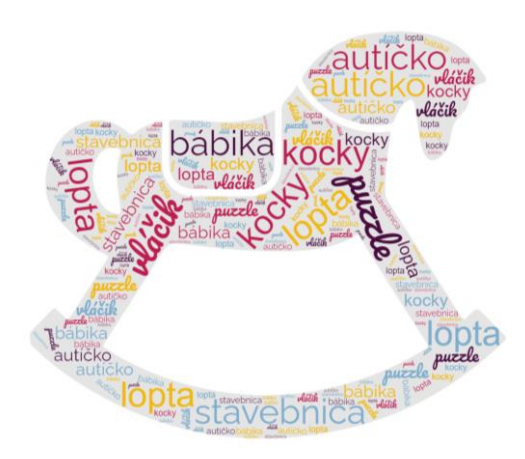

Zdieľanie online – Save/Share online – a stiahnem si odkaz[: ODKAZ](https://imgur.com/CZYgLHI)

Ten koník predstavoval slovo HRAČKY.

Hádanka na geografiu, bilógiu...

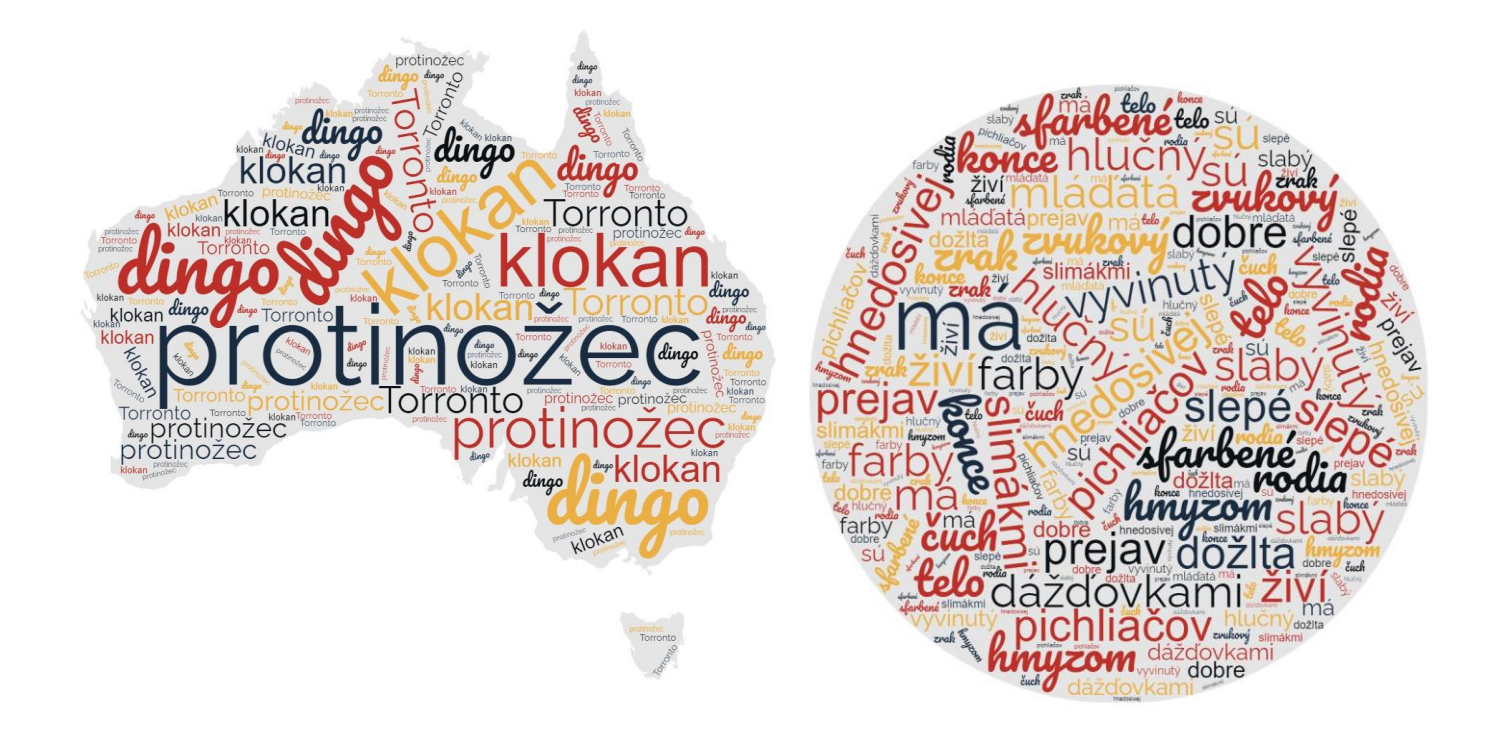